# Today:

- Announcement –lab notes marking
- . Announcement –lecture test
- General info finding strategy
- . Compering results of C and assembler code
- Activity 2
- $\cdot$  Programing in C continuation interrupts
- . ADC introduction

### Announcement:

Please submit on Canvas lab notes and annotated programs as a pdf file before the beginning of lab 3.

Labs Marking scheme:

Completeness and quality of procedure/circuits/code etc. used to perform all the completed activities Theorem Assembly by Theorem 3 General Report Structure: objectives defined, clear enough statements of what is being done and why, what the results were. General clarity of the notes **2** and 2 Above and beyond. Evidence of exploration above and beyond the specific tasks requested in the manual. The specific tasks requested in the manual.

Labs 1&2 will be worth 4 points, labs 3&4 and 5&6 8 points each pair.

#### Lecture test on February 27th

Write a program in C doing ….

You will be using your computer with all the programs you want as well as any notes or texts. You will submit your program as a text file – just email it to me when the time is up (no later). 10% penalty per minute!

Its all on the honor system, you will be expected not to communicate with anybody.

### General info finding strategy

Documentation: read the manual!

- not always so easy. Which manual?

There are two major documents relevant for the microcontroller:

- Family reference guide [eg cpu instructions]
- chip data sheet [eg what pin can do what] Both contain much more info than we need!

Use:

- -Table of contents
- -Keyword searching

Also:

- Course lab manual – general instruction, what tasks are required

### Ground

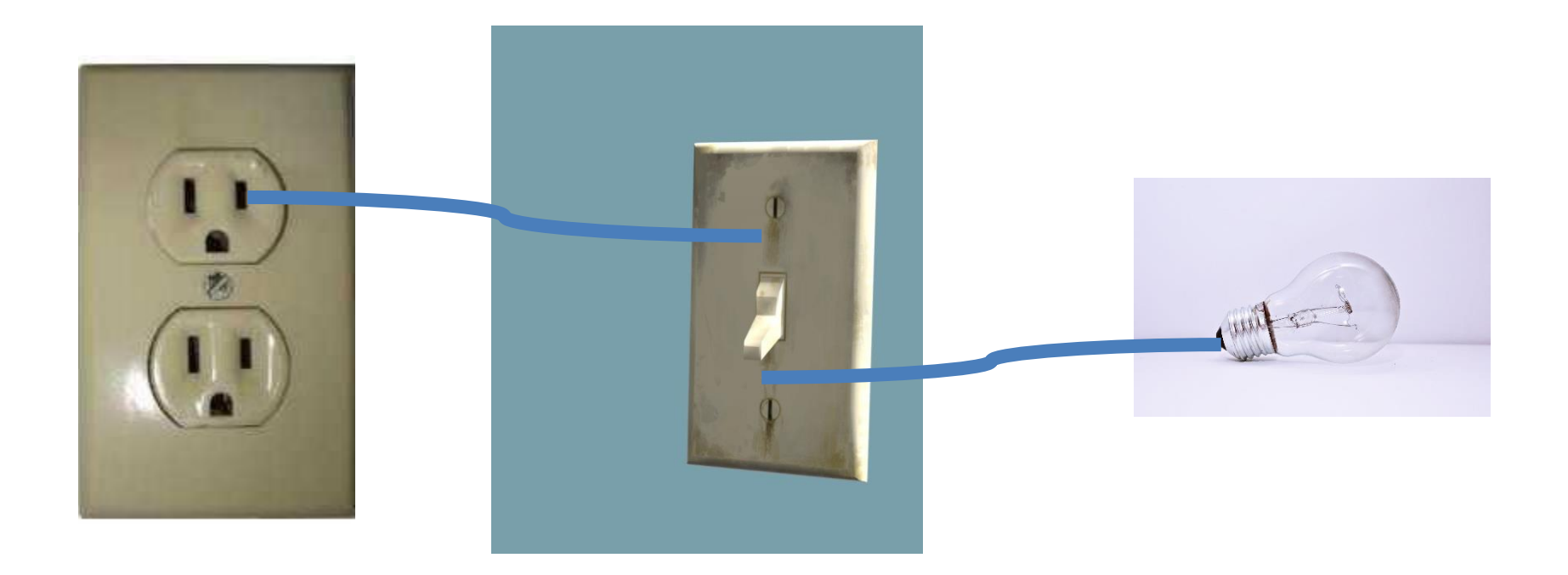

### C compared to assembler

- . Why do we program in C?
- Why you might to have to use assembler in the future

#### Assembler program compiled from C

#### The same program just written in Assembler

.include "msp430g2553.inc" MOV.W #0x5a80,&Watchdog\_Timer\_WDTCTL MOV.B #0x0041,&Port\_1\_2\_P1DIR MOV.B #0x0040,&Port\_1\_2\_P1OUT PUSH R13 PUSH R14 MOV.W #0x2844,R13 MOV.W #1,R14 DEC.W R13 SBC.W R14 JNE (\$1\_\$2) TST.W R13 JNE (\$1\_\$2) POP.W R14 POP.W R13 JMP (0xc02c) **NOP** XOR.B #0x0041,&Port\_1\_2\_P1OUT JMP (\$C\$L1) MOV.W #0x0400,SP CALL #\_system\_pre\_init CLR.W R12 CALL #main MOV.W #1,R12 CALL #C\$\$EXIT BIS.W #0x0010,SR JMP TI\_ISR\_TRAP JMP (\_\_TI\_ISR\_TRAP) NOP NOP NOP JMP (\$C\$L1) NOP MOV.W #1,R12 RET AND.B @R15+,0xffff(R15) AND.B @R15+,0xffff(R15)

.include "msp430g2553.inc" start: mov.w #WDTPW|WDTHOLD, &WDTCTL mov.b #0x41, &P1DIR mov.w #0x01, r8 repeat: mov.b r8, &P1OUT xor.b #0x41, r8 mov.w #60000, r9 waiter: dec r9 jnz waiter jmp repeat

# Activity 2

Pin 1.3 is connected to 3.3 V and pin 1.0 is connected to ground. Other pins are open.

What will be the decimal value of m after the following commands are executed:

char m;

```
P1DIR = 0;
```

```
P1REN = 0b11111111;
```
P1OUT = 0b00000111;

 $m = P1$ IN:

Data types:

char, unsigned char  $-8$  bit integer (0 to 255 or  $-128$  to 127) It can also be interpreted as character depending on the context.

int, unsigned int – usually an integer of the native word size: 16 bits (-32768 to 32767 or 0 to 65536)

long, unsigned long – 32 bit integer  $(-2x10^9$  to  $-2x10^9$  or 0 to  $-4x10^9$ )

long long , unsigned long long – 64 bit integer  $(-9x10^{18}$  to  $\sim 9 \times 10^{18}$  or 0 to  $\sim 2 \times 10^{19}$ )

float – floating point number (32 bits) (floating point operations are very expensive on a processor like the msp430 that lacks a dedicated fpu - avoid if possible).

# Program with interrupt: enable

```
#include <msp430.h>
void main(void)
{
WDTCTL = WDTPW + WDTHOLD; // Stop watchdog timer
P1DIR = 0b00000001; //set P1.0 pin for output rest including P1.1 are inputs
P4DIR = 0b10000000; //set P4.7 pin for output
P1OUT = 0b00000011; // set Pin P1.0 to high and P1.1 to pullup
P4OUT = 0b10000000; // set Pin P4.7 to highP1REN = 0b00000010; //enable pull up/down resistor on P1.1
P1IE = 0b00000010; XEnable input at P1.1 as an interrupt
P1IES= 0b00000010; //Interrupt occurs when input voltage goes from High to Low
_BIS_SR (LPM4_bits + GIE); //Turn on interrupts and go into the lowest
//power mode (the program stops here)
//Notice the strange format of the function, it is an "intrinsic"
//ie. not part of C; it is specific to this microprocessor
}
//Port 1 interrupt service routine starts below
void __attribute__ ((interrupt(PORT1_VECTOR))) PORT1_ISR(void) {
//code of the interrupt routine goes here
P1OUT \sim 0b00000001;
P4OUT \text{A} = 0b10000000; // toggle the LEDs
P1IFG &= ~0b00000010; // Clear P1.3 IFG. If you don't, it just happens again.
```
}

# Setting the bits

We want to set bit 3 in a P2REN register which contains a number 0b11000000.

If we do:

P2REN = 0b00001000;

We clear the other 2 bits

Instead we do:

P2REN |= 0b00001000;

11000000 |00001000=11001000

# Clearing the bits

 $P1OUT = 0b00000011$ ; // set Pin P1.0 to high and P1.1 to pullup I want to set P1.0 to low

If I do

 $P1OUT = 0b00000000; // I also cancelled the pullup!$ 

Instead we do:

```
P1OUT &= ~0b00000001;
```
Which is the same as

```
P1OUT &= P1OUT &(~0b00000001);
```

```
0b00000011&11111110=000000010
```
# Program with interrupt: general enable

```
#include <msp430.h>
void main(void)
{
WDTCTL = WDTPW + WDTHOLD; // Stop watchdog timer
P1DIR = 0b00000001; //set P1.0 pin for output rest including P1.1 are outputs
P4DIR = 0b10000000; //set P4.7 pin for output
P1OUT = 0b00000011; // set Pin P1.0 to high and P1.1 to pullup
P4OUT = 0b10000000; // set Pin P4.7 to highP1REN = 0b00000010; //enable pull up/down resistor on P1.1
P1IE = 0b00000010; //Enable input at P1.1 as an interrupt
P1IES= 0b00000010; //Interrupt occures when input voltage goes from High to Low
\overline{\triangle}BIS_SR (LPM4_bits + GIE); \overline{D}Turn on interrupts and go into the lowest
    //power mode (the program stops here)
    //Notice the strange format of the function, it is an "intrinsic"
    //ie. not part of C; it is specific to this microprocessor
}
//Port 1 interrupt service routine starts below
void __attribute__ ((interrupt(PORT1_VECTOR))) PORT1_ISR(void) {
//code of the interrupt routine goes here
P1OUT ^= 0b00000001;
P4OUT \text{A} = 0b10000000; // toggle the LEDS is
P1IFG &= ~0b00000010; // Clear P1.3 IFG. If you don't, it just happens again.
```
}

### rogram with interrupt: interrupt routine

```
#include <msp430.h>
void main(void)
{
WDTCTL = WDTPW + WDTHOLD; // Stop watchdog timer
P1DIR = 0b00000001; //set P1.0 pin for output rest including P1.1 are outputs
P4DIR = 0b10000000; //set P4.7 pin for output
P1OUT = 0b00000011; // set Pin P1.0 to high and P1.1 to pullup
P4OUT = 0b10000000; // set Pin P4.7 to highP1REN = 0b00000010; //enable pull up/down resistor on P1.1
P1IE = 0b00000010; //Enable input at P1.1 as an interrupt
P1IES= 0b00000010; //Interrupt occures when input voltage goes from High to Low
_BIS_SR (LPM4_bits + GIE); //Turn on interrupts and go into the lowest
    //power mode (the program stops here)
    //Notice the strange format of the function, it is an "intrinsic"
    //ie. not part of C; it is specific to this microprocessor
}
//Port 1 interrupt service routine starts below
void __attribute__ ((interrupt(PORT1_VECTOR))) PORT1_ISR(void){
//code of the interrupt routine goes here
P1OUT \cong 0b00000001;P4OUT \text{A} = 0b10000000; // toggle the LEDS is
```
P1IFG &= ~0b00000010; // Clear P1.3 IFG. If you don't, it just happens again.

}

# Program with interrupt: clear the flag

```
#include <msp430.h>
void main(void)
{
WDTCTL = WDTPW + WDTHOLD; \frac{1}{2} // Stop watchdog timer
P1DIR = 0b11110111; //set all P1 pins for output except P1.3
P1OUT = 0b01001001; // set Pins P1.0 and P1.6 to high and P1.3 to pullup
P1REN = 0b00001000; //enable pull up/down resistor on P1.3
P1IE = 0b00001000; //Enable input at P1.3 as an interrupt
_BIS_SR (LPM4_bits + GIE); //Turn on interrupts and go into the lowest
                                   //power mode (the program stops here)
                                    //Notice the strange format of the function, it is an "intrinsic"
                                   //ie. not part of C; it is specific to this chipset
}
                                   // Port 1 interrupt service routine
void __attribute__ ((interrupt(PORT1_VECTOR))) PORT1_ISR(void)
                                   //code of the interrupt routine goes here
    P1OUT ^=0b01000001; // toggle the LEDS
P1IFG &= ~0b00001000; \qquad \qquad \qquad Clear P1.3 IFG. If you don't, it just happens again.
  }
```
# **Interrupts**

When interrupt occurs the current microprocessor's activity stops and the interrupt service routine (ISR) is started. It is like a function with a microcontroller specific format.

The event setting an interrupt is in fact setting a bit in a specific register. This bit is called an interrupt flag The ISR must clear this flag (some commands like the ones accessing an output communication buffer clear the specific flags automatically)!

#### Programming in C

Libraries:

there are some "standard" libraries available that extend the operations you can easily use.

eg: the math library gives access to functions like:  $sin(x)$ ,  $cos(x)$ ,  $tan(x)$ ,  $sqrt(x)$ ,  $ln(x)$ ,  $log(x)$  etc...

To use math functions, you need to: #include  $\leq$ math.h> at the top of the file

Other libraries provide routines for string manipulations and many other things...

These libraries tend to take up a substantial amount of flash and consume (precious) ram. You should try to avoid these on the MSP430 if at all possible!

#### Programming in C: functions

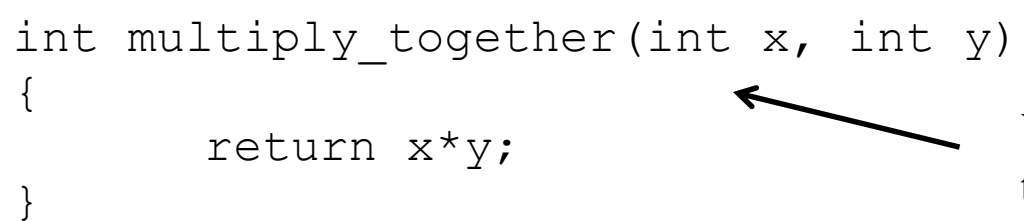

You can define other functions that can take arguments and return values.

```
y = multiply together(4,8);
```
...

...

The function definition either needs to come in the file before you call it, or you need to supply a *function prototype* before you call it.

```
A prototype for this function would
simply be:
int multiply_together(int x, int y);
```
#### **Indentation.**

Please use proper indentation of your C code to make it readable!

There are tools that can help. Many text editors can help you indent properly.

See

<http://www.cprogramming.com/tutorial/style.html>

For more details than you care about, see: [http://en.wikipedia.org/wiki/Indent\\_style](http://en.wikipedia.org/wiki/Indent_style)

#### **Some Resources for C programming:**

#### **Operators and Operator Precedence:**

[http://en.wikipedia.org/wiki/Operators\\_in\\_C\\_and\\_C%2B%2B#Operator\\_precedence](http://en.wikipedia.org/wiki/Operators_in_C_and_C++#Operator_precedence)

#### **C reference guide:**

https://www.gnu.org/software/gnu-c-manual/gnu-c-manual.html

#### **Textbook: Introduction to Embedded Systems Using Microcontrollers and the MSP430**

<http://webcat2.library.ubc.ca/vwebv/holdingsInfo?bibId=7372090>

# Analog to digital converter

Function: take an analog value (voltage in this case) and convert it to a number.

Resolution (from number of bits)

Our analog to digital converter has 12 bits

Range (by default a power supply voltage, 3.3V, but can be set up differently)

#### Using peripherals: Analog to digital converter

#### READING THE DATASHEET IS ESSENTIAL!

```
#include <msp430f5529.h>
#include<stdio.h>
```

```
int main(void)
{
WDTCTL = WDTPW + WDTHOLD;
ADC12CTL0 = ADC12SHT02 + ADC12ON; // Sampling time, ADC12 on
ADC12CTL1 = ADC12SHP; // sampling timer
ADC12CTLO |= ADC12ENC; // ADC enable
P6SEL |= 0b00000001; // P6.0 allow ADC on pin 6.0
P1DIR |= 0b00000001; // set pin P1.0 as output
while (1)
```

```
{
```
}

ADC12CTL0 |= ADC12SC; // Start sampling while (ADC12CTL1 & ADC12BUSY);//while bit ADC12BUSY in register ADC12CTL1 is high wait

```
if(ADC12MEM0>=3072) //This value depends on the input voltage
 P1OUT = BITO;
else
P1OUT & = \simBITO;
```
#### Using peripherals: Analog to digital converter

}

```
#include <msp430f5529.h>
 #include<stdio.h>
 int main(void)
 {
  WDTCTL = WDTPW + WDTHOLD:ADC12CTL0 = ADC12SHT02 + ADC12ON; // Sampling time 16 cycles, ADC12 on
  ADC12CTL1 = ADC12SHP; // sampling timer
  ADC12CTLO |= ADC12ENC; // ADC enable
  P6SEL |= 0x01; // P6.0 allow ADC on pin 6.0
  P1DIR = 0x01; // set pin P1.0 as output
  while (1)
  {
   ADC12CTL0 |= ADC12SC; // Start sampling
   while (ADC12CTL1 & ADC12BUSY);//while bit ADC12BUSY in register ADC12CTL1 is high wait
   if(ADC12MEM0>=3072) //This value depends on the input voltage
    P1OUT = BITO;
   else
    P1OUT & = \simBITO;
                                               READING THE DATASHEET of the family IS ESS
```
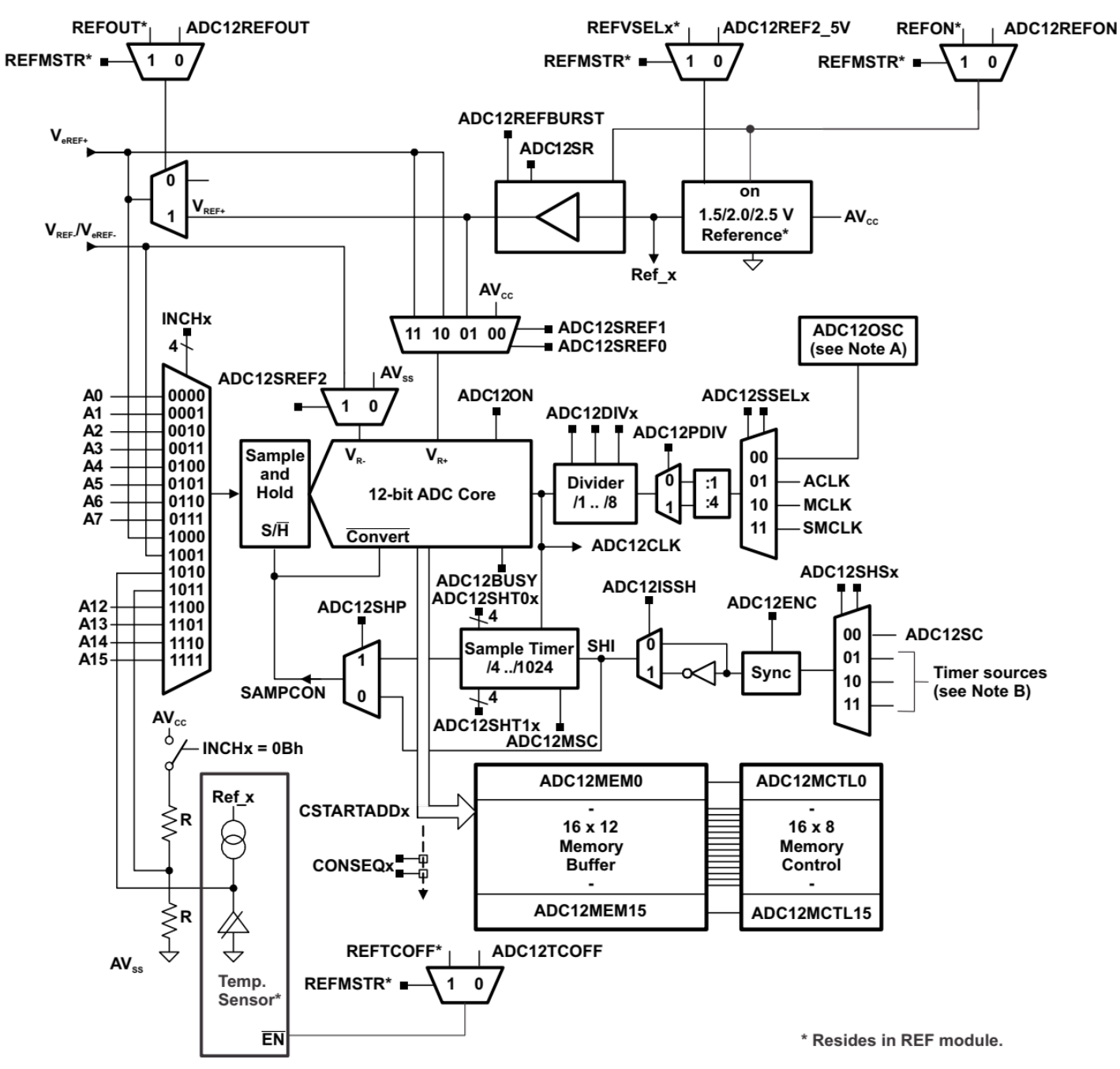

- A ADC12OSC refers to the MODCLK from the UCS. See the UCS chapter for more information.
- See the device-specific data sheet for timer sources available. B

Figure 28-1. ADC12 A Block Diagram (Devices With REF Module)

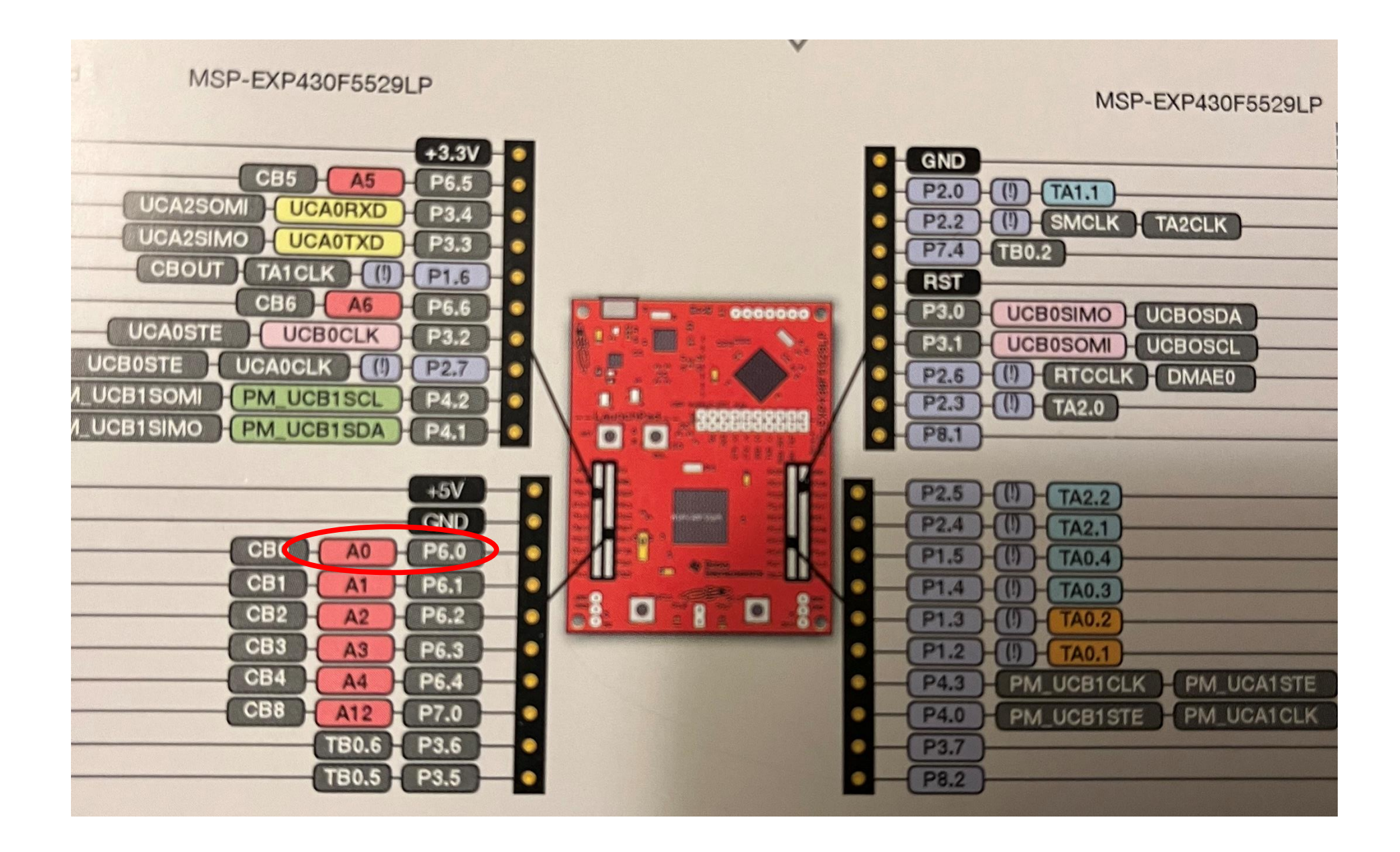